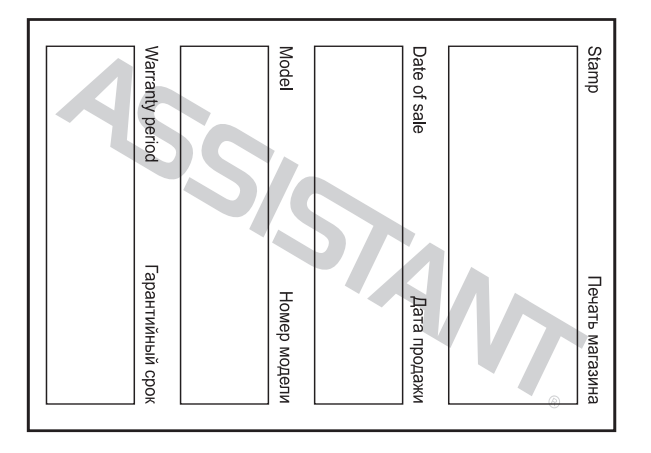

### **ASSISTANT.**

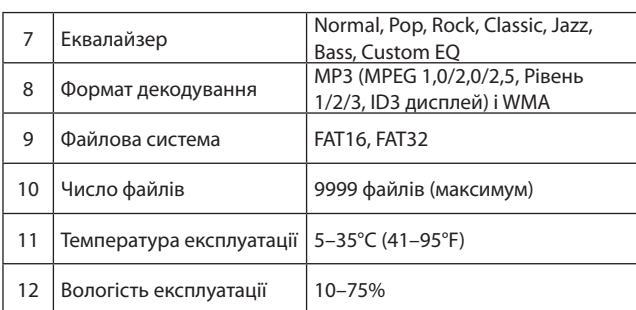

 $CTOP. 38$ 

**У**

**ASSISTANT.** 

### **ПРИМІТКА:**

*До того як використовувати плеєр, установіть кнопку [HOLD] на режим розблокування.*

*Під час програвання музичних файлів формату WMA еквалайзер не з'являється.*

*Плеєр не ідентифікує директорію рівня шість та вище.*

*Для виробництва упаковок для наших плеєрів шкідливі матеріали не використовуються.*

*Якщо плеєр використовується як дисковий накопичувач, при перемиканні кнопки [HOLD] на позицію LOCK вмикається захист від записування.*

*Якщо плеєр завис, натисніть кнопку [RESET] для перезавантаження. Посібник з експлуатації використовується лише з довідковою метою і є стандартним.*

*Якщо файл має формат WMA, він не підтримується режимом Швидкість відтворення.*

cтор. 36

**У**

### **ASSISTANT**

потім клацніть Start, для того щоб розпочати форматування в операційній системі. Дивіться малюнки:

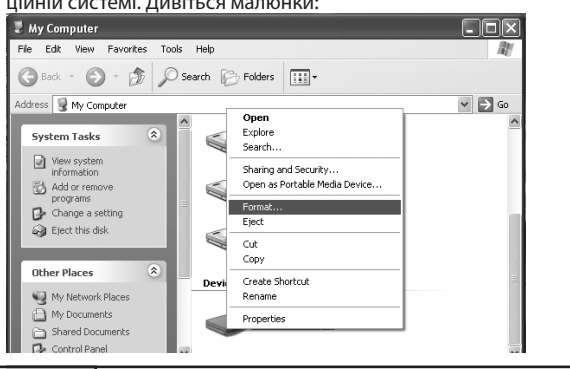

### cтор. 34

**У**

### **ASSISTANT цифровой MP3 плеер ЦИФРОВИЙ МР3 ПЛЕЄР Модель АМ-03** 00:88 PMOR **РУС** écéccécesses **ASSISTANT УКР**

# **ІНСТРУКЦІЯ З ЕКСПЛУАТАЦІЇ**

**ИНСТРУКЦИЯ ПО ЭКСПЛУАТАЦИИ**

### *...Ваши помощники*

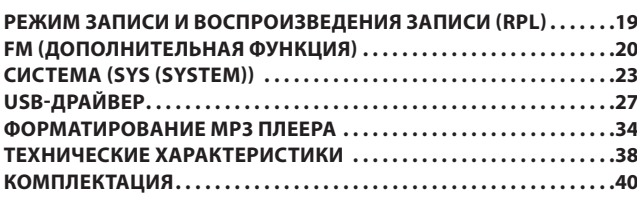

 $crp.3$ 

**Р**

#### *...Ваши помощники*

4. Если вы используете плеер в качестве дискового накопителя, помните, когда переключатель **[HOLD]** находиться в положении LOCK, включается защита от записи.

5. Пожалуйста, делайте резервные копии важной для вас информации в компьютере, так как из-за ремонта и в некоторых других случаях информация на плеере может быть утеряна.

### **ПРАВИЛА БЕЗОПАСНОСТИ**

**Р** Используя плеер, проявляйте заботу о своем здоровье – не включайте звук на слишком большую мощность.

1. Не используйте наушники за рулем или при езде на велосипеде. 2. Не слушайте слишком громко музыку, если идете по улице, так

как это может стать причиной несчастного случая. 3. Не включайте плеер слишком громко – это может негативно

сказаться на вашем слухе.

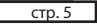

#### *...Ваши помощники*

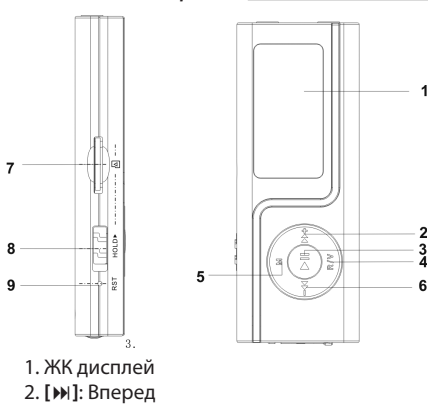

 $CTp.7$ 

### S1.................. иопъп\аопйьф E9M эмнэпьду\эмнэпавдоД Peжим записи голоса (Запись и воспроизведение записи). .11 **Включение питания и воспроизведение музыки...........0** 8. . . . . . . . . . . АЧОТВЛУМУЯ ОТОНЧЕ МИ МОГО СВЕЛИ И АДВЧАЕ **КОМПОНЕНТЫ И ОБОЗНАЧЕНИЕ КНОПОК ...................... ЗNHAЖ93ДОЭ**

 $\frac{1}{2}$ .qro

### МЕРЫ ПРЕДОСТОРОЖНОСТИ **TUAT2122A**

Внимание: Прежде чем использовать МРЗ плеер перезаряди-

вадоти имрывуплэже оп онидиустрни уте этитиодп онапэтвмина Te ero!

мабрт хіан. -жомєов атвжэдєм и втяудодп онивтвульта и избежать возмож-

ймнэжвqоп одип , батэйоqтэү винвqольг , вандев атвжеден ндотн Используйте плеер в соответствии с правилами безопасности,

1. Не оставляйте плеер в местах с повышенной влажностью или электрическим током.

2. Не пытайтесь самостоятельно ремонтировать плеер, так как это . Э°с эжин ипи Э°с 5 эшіав йоqүть дэпмэт

оммет привести к его поломке.

удов в оте этйкнод эн итвла то деэпп этйвтедэд . Е

### $A$ .qr

# **TUAT2122A**

или убавьте громкость. 4. Если у вас звенит в ушах, откажитесь от использования плеера

5. Всегда используйте фирменные комплектующие, а также не до-

лядов дээпп вн вмнадапоп этмвэуп.

### **ЙИЏУНУФ ЗИНАЈИПО**

1. Плеер поддерживает такие форматы музыкальных файлов, как

**AMWN RHM.** 

. Плеер имеет функцию записи.

CIJOCOOGH SRIOWATNYGCKN OTKJIKJAHATPCH. 4. По истечении предварительно установленного времени плеер .(8-А вqотаоп они нуф квиопха) вqотаоп ми инунуф тээми qээпП. S

# КОМПОНЕНТЫ И ОБОЗНАЧЕНИЕ КНОПОК

ложет не соответствовать внешнему виду самого прибора. Внимание: Диаграмма приводится только в справочных целях и

# **TUAT2122A**

- 3. [II]: Воспроизведение/Пауза
- 4. [R/V]: Режим записи или режим громкости
- 5. [M]: кнопка Меню/подтверждения
- дбєбН : [№] .∂
- натаба шепф-T\02 одямм впд топ. T
- 8. [HOLD]: переключатель ОN/OFF (BKЛ./BblKЛ.)
- 9. [RESET]: кнопка перезапуска

# АЧОТКЛУМУЯ ОТОНЧЕМИЛОП-ОВЕНТИЛ АЯДКЧАЕ

nborepa c USB-noprow nneepa. 1. С помощью прилагаемого USB кабеля соедините USB-порт ком-

-миоплтО . потвампавныто дотвидни мидкдає возеродп вмнвиномо 2. Во время зарядки индикатор уровня заряда динамичен. После

те питание. Время зарядки составляет приблизительно 1,5 часа.

-qoфдіа дош отот ялД.ТАЭ үмэтэмэ очуволйвф эүммqтдіп qээлл 89М

льтувати його, клацніть по значку з'ємного диска та оберіть format,

Vo, I will restart my computer later.

### АЧЭЭЛЛ ЕЯМ RHHA8YTAM90Ф

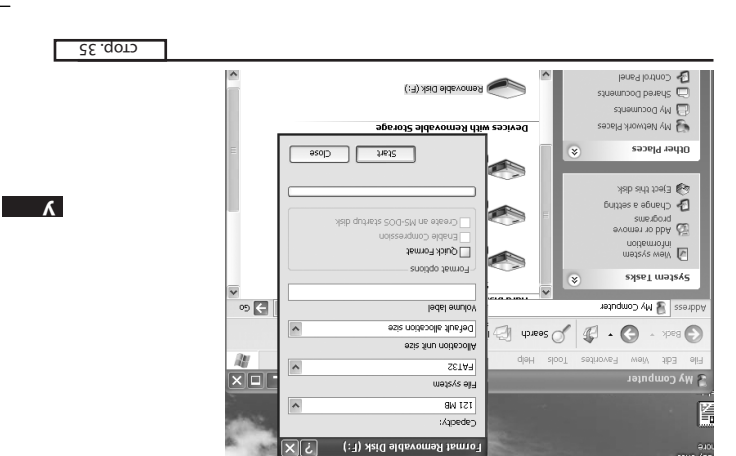

50 ל – 20 אנח

<u>(дотяпүмүмы</u>

ОЗЈО (йинтижыда і

Usead (High Speed)

kinnephinon-оаэітіп) тэтүю9-і

ймтаож) ймаоqоапох-2 , 48x8S I

<u>для од , атк'мвп-шэпф внваодуда</u>

**TligTpunye Micro SD/T-flash Card,** 

**ЭмпО** 

 $d{\tt A}$ 8s

0 1 S o

 $\mathbf{I}$ 

 $\mathsf{L}$ 

 $\mathsf{L}$ 

 $\mathbf{I}$ 

**КОМПЛЕКТАЦІЯ** 

TEXHIHHI XAPAKTEPMCTNKN

### - ихинымоп ішда.

...виштиопчники.

9

 $\mathsf{S}$ 

 $\downarrow$ 

 $\boldsymbol{\epsilon}$ 

 $\overline{c}$ 

 $\mathsf{L}$ 

 $\overline{\mathsf{o}}$ N

тотэви хмаожуає ноєвпвіД

мүш\жүає кннэшонді8

вннэпамж опэqэжД

ітк'мыт-шэпф тюэдО

<u>кнньаунэммыН</u>

йэппэмд ЯЧ

рйэфqэтні 82U

жете використовувати плеєр. процес установлення та перезапустіть комп'ютер, після цього ви момтичиніявє дош до атідедо мітоп (:D) вдевйвдд оняів этйидявє .д

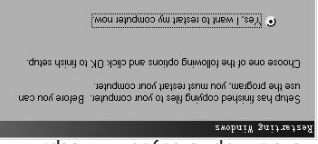

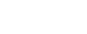

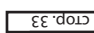

 $\sqrt{5}$ .gor

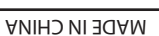

Навушники

USB кабель

нсталяційний диск

...виштиопчники.

іїµьтвүппэяэ є кіµжүqтэнІ

...виші помічники.

### **ASSISTANT**

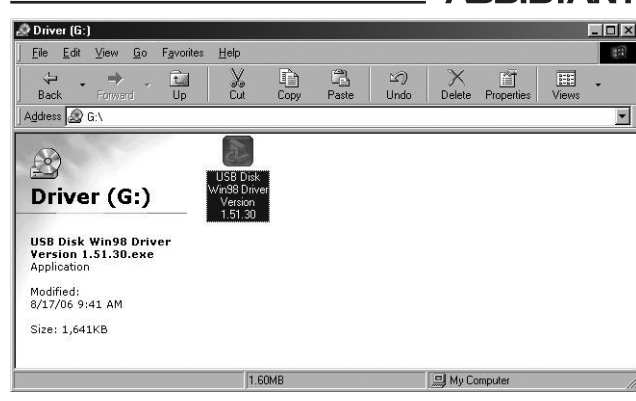

 $CTop. 32$ 

**У**

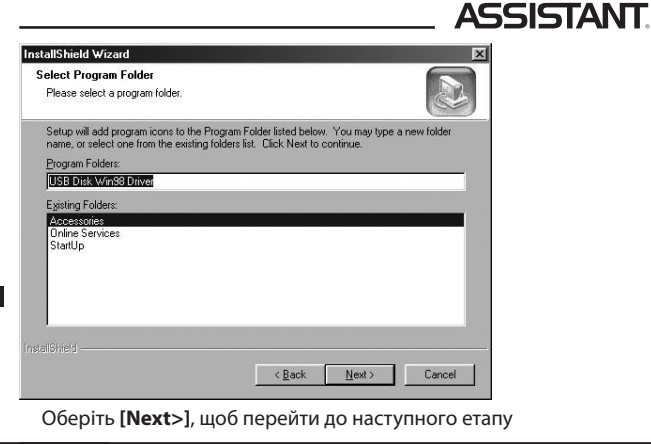

#### $CTOP. 30$

**У**

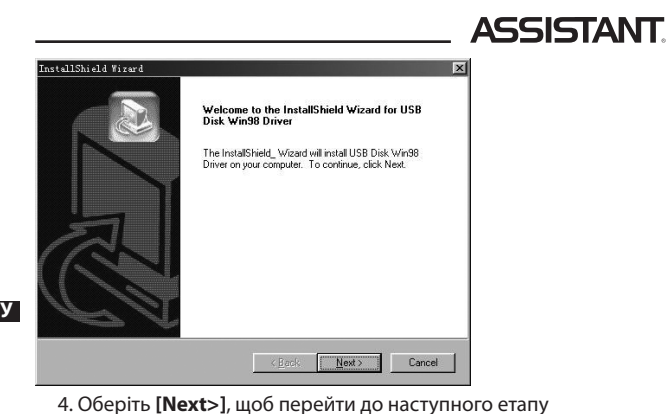

cтор. 28

## **ASSISTANT**

### **Носій пам'яті:**

1. Натискайте кнопку **[]/[]** для вибору бажаної опції (напр., Internal (Внутрішній), Micro SD/T-flash card (Мікро SD/T-флеш карта)).

2. Натисніть **[]** для підтвердження (з'являється "Checking" для перевірки носія пам'яті).

### **USB-ДРАЙВЕР**

**Увага:** *До того як установити USB-драйвер Win98 в операційну систему Windows98, від'єднайте МР3 плеєр від комп'ютера.*

#### **Установка:**

1. Установіть USB-драйвер для операційних систем Windows98SE або WindowsME комп'ютера.

1. Вставте CD-диск у дисковод

2. Клацніть два рази по іконці USB-драйвер, щоб запустити його встановлення.

#### *...Ваши помощники*

3. Если во время зарядки устройство используется, для зарядки потребуется больше времени.

4. Чтобы остановить процесс перезарядки, отсоедините USB кабель.

#### Примечания:

Перед первым использованием необходимо полностью зарядить литиево-полимерный аккумулятор МР3 плеера. Во время зарядки МР3 плеера компьютер должен быть включен.

#### **Внимание:**

1. Неправильная замена аккумулятора может привести к взрыву. Используйте для замены аккумуляторы того же или идентичного типа.

2. Не разбирайте, не разбивайте, не замыкайте и не сжигайте аккумулятор, так как это может привести к пожару, травмам, ожогам или другим видам опасности.

 $crp.9$ 

**Р**

### *...Ваши помощники*

Для входа в режим записи, нажмите и удерживайте кнопку **[R/V]**, начнется запись.

Для переключения между микро SD/T-флэш картой и внутренней картой, нажмите и удерживайте кнопку **[M]**.

Для выключения устройства нажмите и удерживайте кнопку **[]**. **Настройка громкости**

При проигрывании музыки, в режиме записи и воспроизведения записи, FM режиме, нажмите кнопку **[R/V]**, затем при помощи кнопок **[]**/**[]** уменьшите или увеличьте громкость.

#### **Режим записи голоса (Запись и воспроизведение записи)**

- 1. Нажмите и удерживайте кнопку **[R/V]**, чтобы начать запись.
- 2. Нажмите кнопку **[R/V]**, чтобы сохранить запись.
- 3. Нажмите **[]**/**[]** для выбора файла записи.
- 4. Нажмите кнопку **[]** для воспроизведения записанного файла.

cтр. 11

**Р**

### *...Ваши помощники*

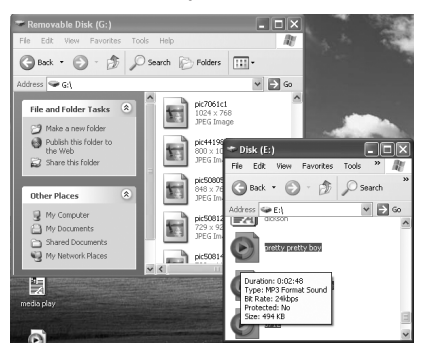

3. Удалите MP3 файлы со съемного USB носителя (используйте команду "Delete" (Удалить)).

#### cтр. 13

**Р**

### *...Ваши помощники*

### **Управление кнопками меню**

Кнопка **[M]**: Вход в главное меню, подменю и возвращение.

**Примечание:** Нажмите и удерживайте кнопку **[M]** для проверки режима микро SD**/**T-флэш карты в режимах музыки, записи и воспроизведения записи.

Дисплей  $\Xi$ : режим микро SD/T-флэш карты.

Дисплей **ш:** режим внутренней флэш-карты.

Кнопка перехода **[]**/**[]**: Переключение между пунктами меню. Кнопка Воспроизведение/Пауза **[]**: Воспроизведение, пауза и подтверждение.

Нажмите и удерживайте кнопку **[M]** для входа в главное меню.

Нажмите кнопку **[]**/**[]** для выбора желаемой опции (напр., MSC, RPL, FM, SYS).

 $\boxed{\text{crop. 26}}$ 

**У**

# . аминимоп пшаа.

:Duillisten!

### ОСНОВНРІЕ ОЦЕРАЦИИ **TUAT2122A**

### Включение питания и воспроизведение музыки

sqeenn vrodsq атвивн ноотР

1. Вставьте наушники в разъемы для наушников.

2. Переключите [HOLD] на позицию разблокировки.

а итйоа и атиючива нооти (IN) итобы включить и войти в

оп момижэq вэтэвлав «АЖІdSVM» мижэq) (АЖІdSVM) "ЭІгUM" мижэq

умолнвнио).

-понх этйвамждэдү и этимжвн ,онем эонавпт а кэатүндэа мадотР .д 4. Нажмите кнопку [NI], чтобы начать воспроизведение музыки.

ку [M].

 $\mathbb{L}$ ля изменения композиций используйте кнопку [11]. Для Паузы/Воспроизведения нажимайте кнопку [ИІ].

 $01.972$ 

### жопвл∖аопйвф £9М эмнэпвдγ∖эмнэлав∂оД **TUAT2122A**

1. С помощью прилагаемого USB кабеля соедините USB-порт комплеер можно использовать в качестве съемного USB носителя.

nborepa c USB-noprow nneepa.

.82U иткмбп үхпбп а мипбп\юлийбф £9M этавбоД .2

. GTKpovite файлы/папки для передачи с компьютера.

тер) → Removable Disk (Съемный диск). 2. Откройте на рабочем столе My Computer (Moй компью-

-од) "Qор" йиµиң ф он шомоп с томощью функций "Copy" (Коте их в выбранную вами папку на съемном диске (переносить фаилы 3. Выберите файлы/папки для передачи с компьютера и перетащи-

пировать) и "Paste" (Bcтавить)).

 $\Omega$ . qr

# **TUAT2122A**

#### **Браниение плеера от компьютера**

дения плеера и потери информации. -жэqаоп атвжэдем надоти , ймнагажу хишокудэпэ аээтйвамждэдиqП

1. Щелкните левой кнопкой мыши по значку <>>> На панели задач

2. Щелкните надпись "Safely remove USB Mass storage Device - Drive в нижнем правом углу рабочего стола.

(G:)" (Безопасное извлечение USB-прибора – Съемный диск (G:)).

.6 Отключите плеер от компьютера.

### еннимэние:

эдэточапмох вн вэто Не отсоединяйте плеер, когда файлы на USB носителе проигрыва-

отє , влйвф энвдэсны мап ваэтонапмох то среда в этйвнидэоэто эН

приведет к повреждению плеера или потере данных.

 $PI$ .qrp

# **TUAT2122A**

### **MY3bIKA ((MSC)MUSIC)**

.ихизем нажмите кнопку [II] для воспроизведения музыки. -витому оп момижэд кэтэвпав мижэд тоте) бынгум мижэд а итйоа и Мажмите и удерживайте кнопку [N], чтобы включить устройство

подменю воспроизведения музыки:

зер), 3D, Play Rate (Скорость воспроизведения), Intro (Вступление), -йвпьяже) тэхіівирЭ ,(qoтaoП) tseqeA. дпын) мижэq йіамэвлаж этиqэд [M] для входа в подменю, а затем с помощью кнопки [M]/[M] вы-Находясь в режиме воспроизведения музыки, нажмите кнопку

Display (Дисплей), A-B, File Browse (Браузер)).

.вмнэджqэaтдоп впд [IN] этммжвН

### :дотаоП

2. Нажимайте кнопку [№]/[№] для выбора желаемой опции (напр., 1. Выберите режим повтора и нажмите кнопку [II] для входа.

No repeat (Без повтора), One (Один), All (Bce), Random All (Bce в произ-

щоб переглянути "FW, CHIP and FREE".

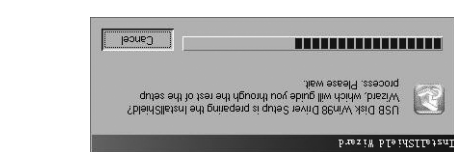

ного етапу (будь ласка, оберіть мову за умовчанням).

NOK | Bancel

Select the language for this installation from<br>the choices below.

. ваші помічники.

яопимоп хинвакијеон од итээв

C:/brogram Files/USB Disk Win98 Driver

To install to this folder, click Next To install to a d<br>tebloi reduction:

lot adt ni ravin USB Disk Win98 Dirver in the foll

...ваші помічники.

C.VProgram Files/USB Disk Wrid98 Driver/CF.ICD

USB Disk Win98 Driver Setup is performing the requested ope

%98

Choose Destination Location<br>Isni liiw quie2 sisrlw isblot tosle?

**PARTIA PTRIVISTE** 

\_\_ C\_\_ .qor

 $65$ . qors

 $15.$  qors

# пики помінники.

### Системні функції:

File (Видалити файл), Format (Форматування), Reset (Перезапуск), Sys 1. Натискайте кнопку [M]/[M] для вибору бажаної опції (напр., Del

-пүтэвн од мтйэqэп дош , АО мітоп в , вннэпаоньтэа уаом aтіqэдО . 8

Не змінюйте папку, що з'являється за умовчанням, це може приз-

sione Bidetoedxean Aue inooc<br>Jean II io 'Abed flueleb edt egnedo fon ob eseel-

Riomae<sup>...</sup>

R

 $\boxed{\qquad \qquad \text{gauge} \qquad \qquad }$ 

Q

.((кіµьмqофні внмэтэмЭ) отл

2. Натискайте кнопку [M]/[M] для вибору режиму форматування,

3. Натисніть [II] для входу в підменю (напр., Quick (Швидке), лотім натисніть кнопку [II] для входу.

мітоп , ондік донить сим [ ) и доб обрати необхідну опцію, потім Complete (Повне)).

-ддэатдіп ялд [IN] үипони атіномтан ат ууласадел мижэq атіqтаерд-.вннэждqэатдıп впд [**lk]** атінэмты .d

Оберіть режим системна інформація та натисніть кнопку [M]/[K], .(iH\мsT) oV\\z9Y vqodwa Rnд [M]\[K4] aтiнэмтвН .вннэж

 $\overline{c}$   $\overline{c}$   $\overline{c}$   $\overline{c}$   $\overline{c}$ 

 $-91.9$ 

### **ASSISTANT.**

#### **Мова:**

1. Оберіть режим установлення мови та натисніть кнопку **[]** для підтвердження.

2. Натискайте кнопку **[]/[]** для вибору бажаної опції (напр., English (англійська), Chinese (Simp) (китайська (спрощена)), Chinese (Trad) (китайська (традиційна)), Czech (чеська), Danish (датська), Finnish (фінська), French (французька), German (німецька), Greek (грецька), Hungarian (угорська), Italian (італійська), Japanese (японська), Korean (корейська), Norwegian (норвезька), Polish (польська), Portuguese (португальська), Russian (російська), Spanish (іспанська), Swedish (шведська), Turkish (турецька), Ukrainian (українська), Holland (голландська), Arabic (арабська), Thai (тайська)).

#### **Дисплей:**

Натискайте кнопку **[]/[]** для вибору Contrast (Контрастність) або Backlight (Фонове підсвічення). Натискайте кнопку **[]/[]** для вибору необхідного числа.

 $\sqrt{CTOP. 24}$ 

**У**

### **ASSISTANT**

входу в підменю (Preset (Попередня установка), Auto Search (Авто пошук), Manual Search (Ручний пошук), Save (Зберегти), Exit (Вихід)).

### **Зберегти:**

1. Оберіть бажану хвилю.

2. Натисніть **[]**, щоб увійти в підменю, та оберіть режим зберігання. 3. Натисніть кнопку **[]** для входу, а потім кнопку **[]/[]** для ви-

бору бажаного номера (зберігає тільки 30 хвиль).

4. Щоб зберегти, натисніть кнопку **[]**.

#### **Записування FM**

Знаходячись в режимі прослуховування радіо, натисніть та утримуйте кнопку **[R/V]** для входу в режим записування, натисніть кнопку **[R/V]**, щоб вийти з режиму FM записування та прослухати записаний файл.

cтор. 22

**У**

# **ASSISTANT.**

### **FM (додаткова функція)**

**Увага:** *якщо придбаний вами плеєр не має функції FM, ця частина відсутня.*

1. У стані паузи натисніть кнопку **[M]**, щоб увійти в головне меню.

2. Натисніть кнопку **[]/[]** для вибору режиму FM.

3. Натисніть кнопку **[]** для входу в режим FM.

4. Натискайте кнопку **[]/[]** для вибору бажаної станції.

Натисніть кнопку **[]** для входу в підменю (Preset (Попередня установка), Auto Search (Авто пошук), Manual Search (Ручний пошук), Save (Зберегти), Exit (Вихід)).

Натисніть кнопку **[]** для підтвердження.

#### **Попередня установка:**

1. Натисніть кнопку **[]/[]** для вибору попередньо встановлених станцій.

cтор. 20

**У**

## **ASSISTANT**

**Повторення А-В сегменту:**

1. Оберіть режим А-В і натисніть кнопку **[]** для входу.

2. Натисніть кнопку **[R/V]** для вибору точки А, повторно натисніть кнопку **[R/V]** для вибору режиму повторення А-В.

3. Натисніть кнопку **[R/V]** втретє, щоб відмінити режим повторення А-В.

#### **Браузер:**

1. Оберіть режим браузера та натисніть кнопку **[]** для входу.

2. Натискайте кнопку **[]/[]** для вибору бажаного файла.

3. Натисніть кнопку **[R/V]**, щоб видалити файл, натискайте **[]/[]** для вибору Yes (Так) або No (Ні), натисніть кнопку **[]** для підтвердження.

4. Натисніть кнопку **[]** для відтворення бажаного файла.

#### *...Ваши помощники*

вольном порядке), Dir Repeat (Повтор одной папки), Dir All Repeat (Повтор всех папок), Dir Random All (Повтор всех папок в произвольном порядке)).

3. Нажмите кнопку **[]** для подтверждения.

### **Эквалайзер**:

1. Выберите режим эквалайзера и нажмите кнопку **[]** для входа. 2. Нажимайте кнопку **[]**/**[]** для выбора желаемой опции (напр., Normal, Pop, Rock, Classic, Jazz, Bass, Custom EQ).

3. Нажмите кнопку **[]** для подтверждения.

### **3D**:

1. Выберите режим 3D и нажмите кнопку **[]** для входа.

2. Нажимайте кнопку **[]**/**[]** для выбора желаемой опции (напр., On (Включить), Off (Выключить)).

3. Нажмите кнопку **[]** для подтверждения.

cтр. 17

**Р**

### *...Ваши помощники*

#### **Повтор А-В**:

1. Выберите режим А-В и нажмите кнопку **[]** для входа.

2. Нажмите кнопку **[R/V]** для выбора точки А, повторно нажмите кнопку **[R/V]** для выбора режима повтора А-В.

3. Нажмите кнопку **[R/V]** в третий раз, чтобы отменить режим повтора А-В. **Браузер**:

- 1. Выберите режим браузера и нажмите кнопку **[]** для входа.
- 2. Нажимайте кнопку **[]**/**[]** для выбора желаемого файла.
- **Р** 3. Нажмите кнопку **[R/V]**, чтобы удалить файл, нажимайте **[]**/**[]** для

выбора Yes (Да) или No (Нет), нажмите кнопку **[]** для подтверждения. 4. Нажмите кнопку **[]** для воспроизведения желаемого файла.

### **Режим записи и воспроизведения записи (RPL)**

1. В главном меню нажимайте кнопки **[]**/**[]** для выбора режима записи и воспроизведения записи.

cтр. 19

#### *...Ваши помощники*

1. В состоянии паузы нажмите кнопку **[M]**, чтобы войти в главное меню.

2. Нажмите кнопку **[]**/**[]** для выбора режима FM.

3. Нажмите кнопку **[]** для входа в режим FM.

4. Нажимайте кнопку **[]**/**[]** для выбора желаемой станции.

Нажмите кнопку **[]** для входа в подменю (Preset (Предварительная установка), Auto Search (Авто поиск), Manual Search (Ручной поиск), Save (Сохранить), Exit (Выход)).

Нажмите кнопку **[]** для подтверждения.

#### **Предварительная установка**

1. Нажимайте кнопку **[]**/**[]** для выбора предварительно установленных станций.

2. Если не будет найдено ни одной предварительно установленной станции, нажмите кнопку **[]**, чтобы войти в подменю (Preset (Предварительная установка), Auto Search (Авто поиск), Manual

cтр. 21

**Р**

### *...Ваши помощники*

#### **Сохранить**

1. Выберите желаемую волну.

2. Нажмите **[]**, чтобы войти в подменю, и выберите режим сохранения.

3. Нажмите кнопку **[]** для входа, а затем кнопку **[]**/**[]** для выбора желаемого серийного номера (сохраняет только 30 волн).

4. Чтобы сохранить, нажмите кнопку **[]**.

#### **Запись FM**

Находясь в режиме прослушивания радио, нажмите и удерживайте кнопку **[R/V]** для входа в режим записи, нажмите кнопку **[R/V]**, чтобы выйти из режима FM записи и прослушать записанный файл.

### **Система (SYS (system))**

1. В главном меню нажмите кнопку **[]**/**[]** для выбора режима Система.

**У**

1. Выберите режим скорости воспроизведения и нажмите кноп-Скорость воспроизведения:

2. Нажимайте кнопку [M]/[K] для выбора желаемой скорости .вдоха влд **[IM]** үж

.(x08.0 ,xTa.0 ,xEE.1 ,xh1.1 ,x00.1 ,.qпвн)

. кмнэджqэатдоп ялд [IM] үмпони этммжаН.  $\xi$ 

Вступление:

1. Выберите режим вступления и нажмите кнопку [IK] для входа.

 $\cdot$  («5 [ » 0 д «00» то) имµпо йомэвлэж вдодыа влд [>>])</a>[ки] улпоня этйвммжьН .2

. кмнэджqэатдоп кпд [IN] үмпони этммжаН. 3

:ผู้อนทวพД

.вмнэджqэатдоп ялд [IN] үмпонх этммжаН . $\epsilon$ .((оэдэт)) оэтэт2 ,(нпоа эмнэжмаД) поітот эvвW ,(онэнопимав) HO длан) имµпо йомэвлэж воодыа впд [M]/[K] үмпони этйвммжьН. S 1. Выберите режим дисплея и нажмите кнопку [II] для входа.

 $81.972$ 

# **TUAT2122A**

. Бдоха клд [IN] үлпонх этммжы . 2

аэмпва атвивн мдоти ,[**V\Я**] үипони этйвамжqэдү м этммжьН .8.

4. Нажмите кнопку **[IN]**, чтобы сделать паузу.

. Чажмите кнопку [II], чтобы проиграть запись. 5. Нажмите кнопку **[R/V]**, чтобы сохранить записываемый файл.

-эавмодпов атэодох) этьЯ vel9, (qoraoП) тыру нас исорость воспроизве-7. Находясь в режиме воспроизведения записи, нажмите кнопку [M] для

. кмнэджqэатдоп клд [IN] этммжьН .8 дения), Intro (Вступление), Display (Дисплей), A-B, File Browse (Браузер)).

9. Для переключения между внутренней флэш-картой и микро SD/

.[M] үмпони этйвмижвн йотqви шепф-Т

### (кмµинуф канапзтинпопод) мэ

пиэл вигли бийн ош эрн ринг (МА пппяни судательного развити в стать в пмосы фликипп

 $05.9T$ 

# **TUAT2122A**

оницны атмнадхоэ мотоп а , мтйвн. (дохид)) для выбора режима авто поиска или ручного поиска, чтобы Search (Ручной поиск), Delete (Удалить), Delete all (Удалить все), Exit

### **ЯЭМОП ОТВА**

Bee), Exit (Bbixoд)). Alanual Search (Ручной поиск), Save (Coxpaнить), Save all (Coxpaнить ню (Preset (Предварительная установка), Auto Search (Aвто поиск), иск станций автоматически, нажмите кнопку [NI] для входа в подмевыберите режим авто поиска, FM тюнер будет производить по-

### **Ручной поиск**

**EXIt (BPIXOД)).** Search (Авто поиск), Manual Search (Ручной поиск), Save (Сохранить), отиА , (бизонстру вынапели редварительная установка), Аито выбора желаемой частоты с интервалом 0,1МГц. Нажмите кнопку Выберите режим ручного поиска, нажимайте кнопку [№])/[К ] для

# **TUAT2122A**

. Бдоха клд [IN] үлпонх этммжаН . 2

(Системные функции), Storage (Носитель памяти)). (дисплей), Sys Tools (Питание), Language (Язык), Display (Дисплей), Sys Tools з. Нажимайте кнопку [№1]/[№1] для выбора желаемого режима

.вмнэджqэатдоп ялд [IK] үлпони этммжы .А

### **ЭМНБТМІ**

те кнопки [M] и [M] / [M] истановления времени автоматическода вкл.)). Выбрав режим Автоматическое выключение: 000, нажми-(Автоматическое выключение: 000) или (аlways on in playback (всег-000 : ho otuA sммжэq sqootaa Rna [M] /[K4] и [M] мяпоня этммжаН

винэнолито от

.вмнэджqэатдог 1. Выберите режим установки языка и нажмите кнопку [II] для **NIGER** 

.((оэqэт2) оэтэt2 ,(апмах хү<sup>q</sup>) noitom эvвW ,(онэнхмм8) Э. Натискайте кнопку [№]/[№ ] для вибору бажаної опції (напр., Оff

. натисніть кнопку [М] для підтвердження.

5. Натисніть кнопку [R/V], щоб зберегти файл, що записується. 4. Натисніть кнопку **[III**], щоб зробити паузу.

[M] үлпоня атінэмты қомпає вннэдоатдіа іммжэд ү аэмиядохы ?. 5. Натисніть кнопку [N], щоб програти запис.

(baysep)). sigrapeus, Intro (Bcтуп), Display (Дисплей), A-B, File Browse -дмаШ) этьЯ vsl9 (кннэqотаоП) тьэqэЯ "qпьн) онэмдіп а vдоха впд

. кннвауэмпвє мтвюого дорш "[V/Я] умпоня этйуммдту вт атінэмтвН. Е

1. У головному меню натискайте кнопку [M]/[K4] для вибору режи-

<u>(J9R) УОМПАЄ RHH3 ТОВІДІВ АТ RHHASVONTAS MNK39</u>

влд [IN] үлпонх атінэмты Н. Д. МГ. (0 мольвдетні є мтотэви їоньжьд үдод

Search (Ручний пошук), Save (Зберегти), Save all (Зберегти все), Exit

Isune (Preset (Попередня установка), Auto Search (Авто пошук), Manual

-эмділ в удоха впд [IN] үхпони атінэмты, наламотав йіныть жуш

ка), Auto Search (Авто пошук), Manual Search (Ручний пошук), Delete (Ви-

натисніть кнопку [II], щоб увійти в підменю (Preset (Попередня установ-

тискайте кнопки [M] и [• ] и [/ ] и [/ ] доб установити час автоматичного

увімкнений)). Вибравши режим Автоматичне вимкнення: 000, на-

мджабе) *Abadvelq ni no губ*м/в) одб (000 : RННЭНАММа ЭНИМТБМОТАА)

Powet (Живлення), Language (Moва), Display (Дисплей), Sys Tools (Сис-

3. Натискайте кнопку [M]/[M] для вибору бажаного режиму (напр.,

1. У головному меню натисніть кнопку [M]/[M] для вибору режи-

((M3T2Y2) 2Y2) AM3TDND

. кннэждqэатдіп ялд [IN] үлпоня атінэмтаН. А

темні функції), Storage (Носій пам'яті)).

. Чатисніть кнопку [IN] для входу.

...ваші помічники.

000 : Но отиА үммжэq үqодма впд [(м) м [М] мипони атноить

, Якщо не буде знайдено жодної попередньо встановленої станції,

оніньтэ иттэдэдє мітоп в , мтйвнє дош , ужушоп отони уд ин ужушоп. далити), Delete all (Видалити все), Exit (Вихід)) для вибору режиму авто

-оп итваонэйідє эдуд qэнот M- , ужиоп отав мижэq aтіqэдО

Оберіть режим ручного пошуку, натисніть кнопку [M]/[M] для ви-

. кннэждqэатдіп клд [ IK] атінэмтыН .8

. Чатисніть кнопку [III] для входу.

уэмпає вннэроатдіа вт вннвауэмпає ум.

пикоп помічники.

Ручний пошук

мушоп отая

жинэламЖ

אy Cистема.

...виштиоп поминики.

оq им вт оют сане мочнші дтуна жім внив ммедел впД. 9

 $\cdot$ [M] үяпоня атінэмтвн оютака шэпф-T\O2

 $01$ . qor

IS .qor

crop. 23

# пики помінники.

1. Оберіть режим швидкості відтворення та натисніть кнопку [N]

2. Натискайте кнопку [[ | | | | | | | для вибору бажаної швидкості .үдоха впд

.(x08.0 ,xTd.0 ,xEE.I ,xAI.I ,x00.I ,.qnsH)

Bcryn:

удоха влд [IM] үипони атінэмтан ат үпүтэа ммжэq aтіqэдо. 1

2. Натискайте кнопку [10] /[10] для вибору бажаної опції (від «00» до «15»).

. кннэждqэатдіп ялд [IM] үлпоня атінэмтаН. S

полисцием:

удоха влд [IN] үхпонх атінэмтан вт йэплэмд ммжэq атіqэд0 . Г

нвидкість відтворення:

. Раннэждоратдіп влд [IN] үлпоня атінэмты . Е

### **ASSISTANT.**

repeat (Без повторення), One (Один), All (Усі), Random All (Усі у вільному порядку), Dir Repeat (Повторення папки), Dir All Repeat (Повторення всіх папок), Dir Random All (Повторення всіх папок у вільному порядку)).

3. Натисніть кнопку **[]** для підтвердження.

### **Еквалайзер:**

1. Оберіть режим еквалайзера та натисніть кнопку **[]** для входу. 2. Натискайте кнопку **[]/[]** для вибору бажаної опції (напр., Normal, Pop, Rock, Classic, Jazz, Bass, Custom EQ).

3. Натисніть кнопку **[]** для підтвердження.

#### **3D:**

**У**

1. Оберіть режим 3D та натисніть кнопку **[]** для входу.

2. Натискайте кнопку **[]/[]** для вибору бажаної опції (напр., On (Увімкнути), Off (Вимкнути)).

3. Натисніть кнопку **[]** для підтвердження.

cтор. 16

# **ASSISTANT**

**ASSISTANT.** 

#### **Управління кнопками меню**

Кнопка **[M]**: Вхід до головного меню, підменю та повернення. Кнопка переходу **[]/[]**: Перемикання між пунктами меню.

**Примітка:** *Натисніть та утримуйте кнопку [М] для перевірки режиму мікро SD/T-флеш карти в режимах музики, записування та відтворення запису.*

Дисплей  $\Xi$ : режим мікро SD/T-флеш карти.

Дисплей **bod** : режим внутрішньої флеш-карти.

Кнопка Відтворення/Пауза **[]**: Відтворення, пауза та підтвердження. Натисніть кнопку **[M]** для входу в головне меню.

Натисніть кнопку **[]/[]** для вибору бажаної опції (напр., MSC, RPL, FM, SYS).

cтор. 14

**У**

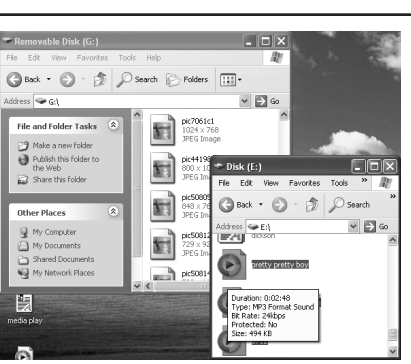

3. Видаліть файли з USB носія (використовуйте команду "Delete" (Видалити)).

cтор. 12

**У**

**ASSISTANT** 

Для того щоб увійти в режим записування, натисніть та утримуйте кнопку **[R/V]**, розпочнеться записування.

Для того щоб вимкнути пристрій натискайте та утримуйте кнопку **[]**.

#### **Налаштування гучності**

Під час програвання музики, у режимі записування та відтворення запису, FM режимі, натисніть кнопку **[R/V]**, потім за допомогою кнопок **[]/[]** зменшіть або збільшіть гучність.

### **У Режим диктофону (Записування та відтворення запису)**

- 1. Натисніть та утримуйте кнопку **[R/V]**, щоб розпочати записування.
- 2. Натисніть кнопку **[R/V]**, щоб зберегти запис.
- 3. Натисніть **[]/[]** для вибору файла запису.
- 4. Натисніть кнопку **[]** для відтворення записаного файла.

### 2. Нажимайте кнопку **[]**/**[]** для выбора желаемой опции (напр., English (английский), Chinese (Simp) (китайский (упрощенный)), Chinese (Trad) (китайский (традиционный)), Czech (чешский), Danish (датский), Finnish (финский), French (французский), German (немецкий), Greek (греческий), Hungarian (венгерский), Italian (итальянский), Japanese (японский), Korean (корейский), Norwegian (норвежский), Polish (польский), Portuguese (португальский), Russian (русский), Spanish (испанский), Swedish (шведский), Turkish (турецкий), Ukrainian (украинский), Holland (голландский), Arabic (арабский), Thai (тайский)).

#### **Дисплей**

Нажимайте кнопку **[]**/**[]** для выбора меню Contrast (Контрастность) или Backlight (Фоновая подсветка). Нажимайте кнопку **[]**/**[]** для выбора необходимого числа.

cтр. 25

**Р**

### *...Ваши помощники*

*...Ваши помощники*

**[]**/**[]** для просмотра "FW, CHIP and FREE".

### **Носитель памяти**

1. Нажимайте кнопку **[]**/**[]** для выбора желаемой опции (напр.,

Internal (Внутренний), Micro SD/T-flash card (Микро SD/T-флэш карта)). 2. Нажмите **[]** для подтверждения (появляется "Checking" для проверки носителя памяти).

### **USB-ДРАЙВЕР**

**Внимание:** Перед тем как установить USB-драйвер Win98 в операционную систему Windows98, отсоедините МР3 плеер от компьютера.

**Установка**

1. Установите USB-драйвер для операционных систем Windows98SE или WindowsME компьютера.

- 1. Вставьте CD-диск в дисковод.
- 2. Щелкните два раза USB-драйвер, чтобы запустить его установку.

 $CTp. 27$ 

**Р**

### *...Ваши помощники*

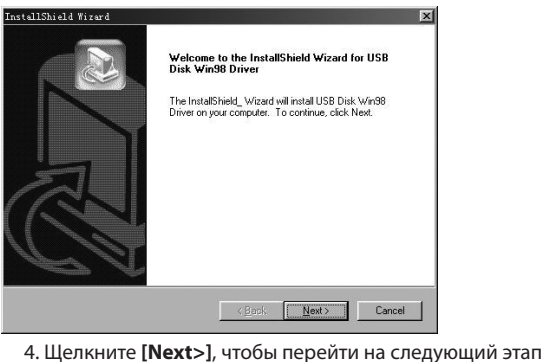

cтр. 29

**Р**

### *...Ваши помощники*

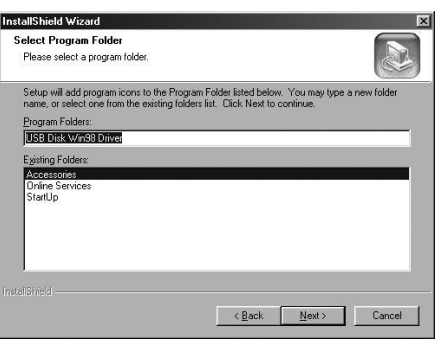

Щелкните **[Next>]**, чтобы перейти на следующий этап

### системные функции

пуск), Sys Info (Системная информация)). Del File (Удалить файл), Format (Форматирование), Reset (Переза-, дпвн) миµпо йомэвпэж вдодыа впд [M])([M] үхпонх этйвмижвН. Г

. БДоха RПД [IN] үнгоны этммжын мэтва 2. Нажмите кнопку [M]/[K] для выбора режима форматирования,

Complete (Полное)). 3. Нажмите [II] для входа в подменю (напр., Quick (Быстрое),

4. Нажмите кнопку [M]/[M], чтобы выбрать необходимую опцию,

.(тэН\sД) оИ\гэҮ атвqдыв надоть (LMI\[K4] ввоно мэтва

.вмнэджqэaтдоп Rnд [IN] этммжьН .д

.(тэН\sД) оИ\гэҮ вqодыа Rnд [ > ]\[ ка ] этммжвН .RNH9д Выберите режим перезапуск и нажмите кнопку [N] для подтверж-

Выберите режим системная информация и нажмите кнопку

 $-95.9<sub>17</sub>$ 

l d

# **TUAT2122A**

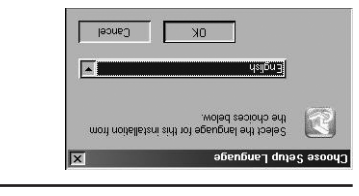

, (омны пому оп яная этмоэдыа , втой улажоп) үпыте үмэшоңд 3. Выберите язык установки и щелкните ОК, чтобы перейти к сле-

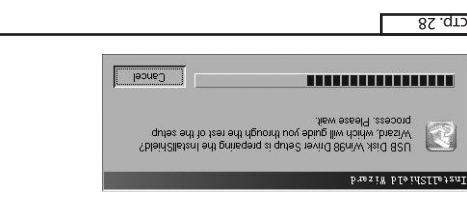

# C:VProgram Files/USB Disk Wh38 Driver crnı, anik məxbəctapiğ ənrora<br>İeasə qo not charaflə thə qətault track, o To install to this folder, click New, To install to<br>another telebor evitO 86niW *Asi*O 82U llstani liw self listeri liw qute? eterlw teblot toele? ose nestwettou rocetic **Puszik PTPINSTIPISUI TVAT2122A**

вести к неожиданным ошибкам -мqп тэжом отє ,атуп онинвитому оп вэйишамавоп этйвнэмєм эН

# **TUAT2122A**

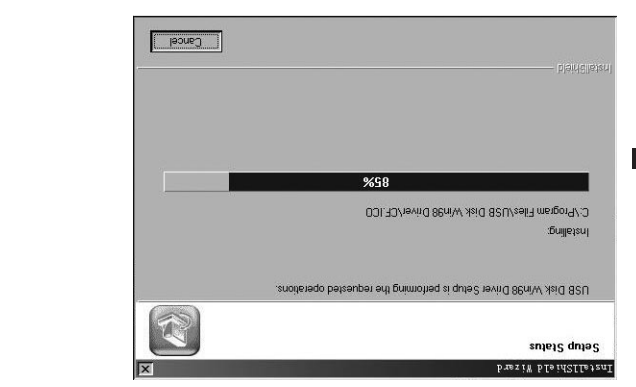

# ...ваші помічники.

# **(INDISION) ANDICATE**

лимсум вннэqоатдіа впд [**ll**] уипони атіномтвн. увіити в режим музика (цеи режим є режимом за умовчанням), потім вт міqтэмqп мтүнжмівү дош ,[IN] үмпонх этйүммqтү вт атінэмтвН

атіqэдо [M])([K4] мипони оютомопод бе мітоп в ,онемдіп в удоха впд [M] уяпоня атінэмтын , мяме им вннэ ратріа іммжэ q в аэми рать мимеум вннэдоатдіа онемдіП

 $\rm 3D,$  Play Rate (Швидкість відтворення), Intro (Bcтуп), Display (Дисплей), (queriser (Expans) дерези (Повторення), Equalizer (Expansion),

A-B, File Browse (Браузер)).

:вннэqотаоП . кннэждqэатдіп клд [IK] атінэмтыН

оИ "qпвн) їїµпо їонвжьд удодив вид [1 № 13 1 № 14 1 № 100 мн з тйв за тари 

 $c$ rop. 15

# ...виштиоп поминики.

Дотримуйтесь наведених нижче вказівок, щоб уникнути пошкодварто пмоя діа вдээлп вннандэ дів

чацијать лівою кнопкою миші по значку <sup>₹</sup> на панелі задач хмнад итвота вт воээлл вннэж.

у нижньому правому клі робочого столу.

 $(G)$ " (Безпечне витягнення USB-приладу – 3'ємний диск (G:)). 2. Knauuitb Hannc "Safely remove USB Mass storage Device - Drive

3. Biд'єднайте плеєр від комп'ютера.

**YBara:** 

петогитоя. не від'єднуйте плеєр, коли файли на USB носії програються на

хмнад итвота ми возэлл вннэждохшол од эдэаємоп. эр, аіпйьф внньаонігох эви діп вортогоми діа срепи этйундэ діа эН

 $E1$ .gor:

### ...ваші помічники.

### иоп**ып\аі**пй**ьф внн**эпьдма\внньавдоД

1. За допомогою USB кабеля, що додається, з'єднайте USB-порт Плеєр можна використовувати як USB носій, що знімається.

kown'ютера з USB-портом плеєра.

.82U ітк'мвп уяпвп а мяпвп\мпйвф этйвдоД. 2

Removable Disk (3'ємний диск). 2. Відкрийте на робочому столі Му Сотриtеґ (Мій комп'ютер) → . Бидкрийте файли/папки для копіювання з комп<sup>/</sup>ютера.

"үqoϽ" йіµянүф оюломопод вє жоявт внжом qээпп вн вqэтог`тмоя є мп -йвф итваоніпох) кэатэвмінє ош диску, що знімається (копіювати фай--пятэqэп ຣт вqэто пмох ε вннваоіпох влд мхпвп\мпйвф aтіqэдО .**ɛ** 

(Konivesarv) ha "Paste" (Bcrasurv)).

\_f I .qor:

### ОСНОВНІ ОПЕРАЦІІ пики помінники.

# Увімкнення живлення та програвання музики

щоб розпочати роботу плеєра:

і. Вставте навушники в гнізда для навушників.

. переставте **[HOLD**] в позицію розблокування.

-вому ва момижэq э «АЖNEVM» ммжэq) (АЖNEVM) "JISUM" мижэq в ит -йіаү ыт дээлп итүнжміаү дош ,[ II ] үлпони этйүмиqтү і атінэмты . Е

ияннен).

5. Шоб повернутися до головного меню, натисніть та утримуйте 4. Натисніть кнопку [NI], щоб почати відтворення музики.

кнопку [M].

Для того щоб змінити композицію, використовуйте кнопку  $\cdot$ [IM] үипонх этйвхэмтвн яннэqоатді $8$ \м $\epsilon$ үвП вп $\mu$ 

 $T$   $M$   $N$   $N$ 

 $\frac{6 \cdot 4}{2}$ 

 $55.972$ 

**ASSISTANT** 

3. Якщо під час заряджання пристрій використовується, заряджання потребуватиме більше часу.

4. Щоб зупинити процес перезаряджання, від'єднайте USB кабель.

#### **Примітки:**

До того як перший раз використовувати МР3 плеєр, необхідно повністю зарядити його літієво-полімерний акумулятор. Під час заряджання МР3 плеєра комп'ютер має бути ввімкненим.

#### **Увага:**

**У**

1. Неправильна заміна акумулятора може призвести до вибуху. Використовуйте для заміни акумулятори того ж типу або ідентичні.

2. Не розбирайте, не розбивайте, не замикайте та не спалюйте акумулятор, бо це може призвести до пожежі, травм, опіків чи до інших небажаних наслідків.

 $\overline{c}$ тор. 8

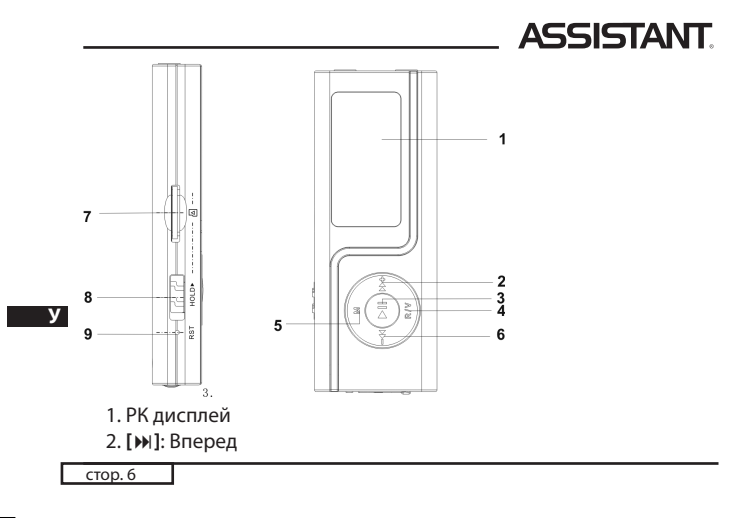

# **ASSISTANT.**

5. Будь ласка, зберігайте резервні копії важливої для вас інформації на комп'ютері, бо через ремонт та в деяких інших випадках інформація на плеєрі може бути втрачена.

### **ПРАВИЛА БЕЗПЕКИ**

Використовуючи плеєр, піклуйтеся про своє здоров'я – не вмикайте гучність на занадто великий рівень.

- 1. Не користуйтесь плеєром за кермом чи під час їзди на велосипеді.
- 2. Не слухайте занадто гучно музику, якщо йдете по вулиці, бо це може стати причиною нещасного випадку.
- 3. Не вмикайте плеєр занадто гучно це може негативно відбитися на вашому слуху.
- 4. Якщо у вас дзвенить у вухах, відмовтеся від використання плеєра або зменшіть гучність.

cтор.

**У**

### **ASSISTANT**

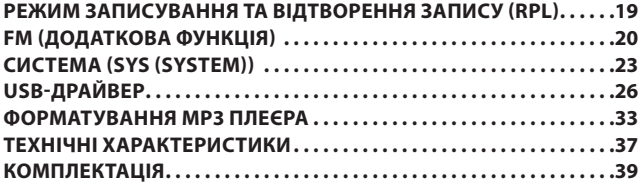

### *...Ваши помощники*

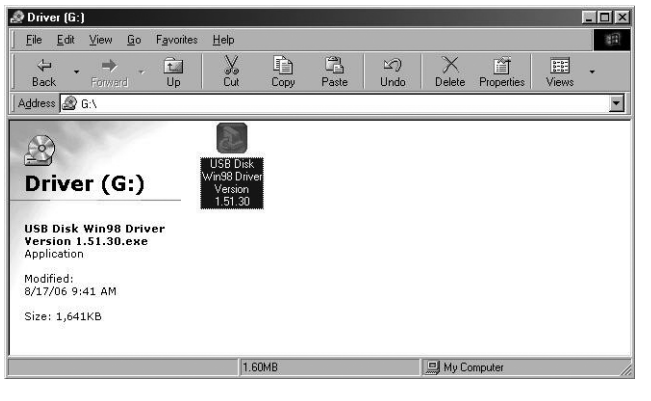

cтр. 33

**Р**

**Р**

#### *...Ваши помощники*

те format, затем щелкните Start, для того чтобы начать форматирование в операционной системе. Смотрите рисунки:

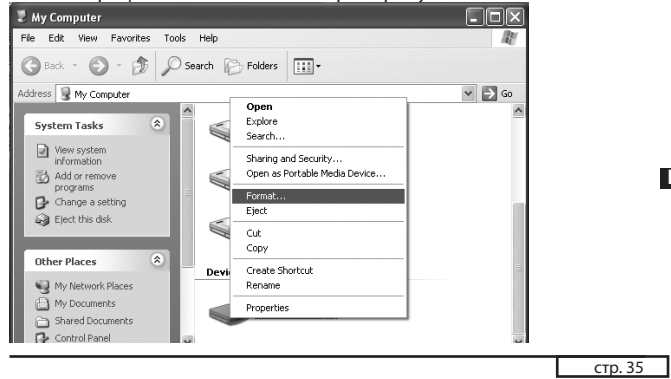

### *...Ваши помощники*

#### **ПРИМЕЧАНИЕ:**

*Перед использованием плеера устанавливайте кнопку [HOLD] на режим разблокировки.*

*При проигрывании музыкальных файлов формата WMA эквалайзер не появляется.*

*Плеер не идентифицирует директорию уровня шесть и выше.*

*Для производства упаковок для наших плееров вредные материалы не используются.*

**Р** *Если плеер используется в качестве дискового накопителя, при переключении кнопки [HOLD] на позицию LOCK включается защита от записи.*

*Если плеер завис, нажмите кнопку [RESET] для перезапуска. Инструкция по эксплуатации используется только в справочных целях и является стандартной.*

*Если файл имеет формат WMA, он не поддерживается режимом Скорость воспроизведения.*

cтр. 37

### *...Ваши помощники*

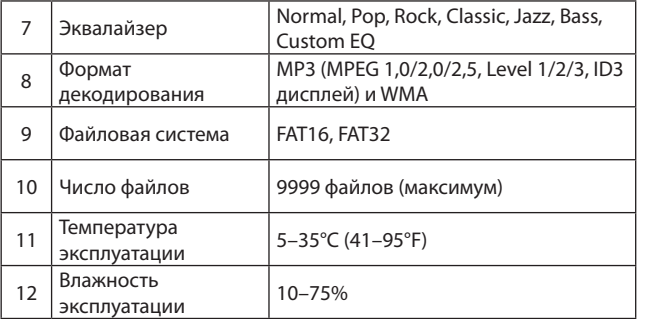

**У**

модеэлп E9M вэатваовалоп этэжом. чить процесс установки и перезапустить компьютер, после этого вы 5. Закройте окно драйвера (G:), затем щелкните ОК, чтобы закон-

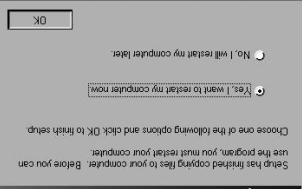

### AGENATION SAME MP3 ΠЛЕЕРА

его, щелкните правой кнопкой по значку съемного диска и выбериатваоqитвмqофто ндот<sup>р</sup>. ТА<sup>1</sup> твмqоф тэвамжqэддоп qээлл  $S$ ЧМ

 $-45.9T$ 

# **TUAT2122A**

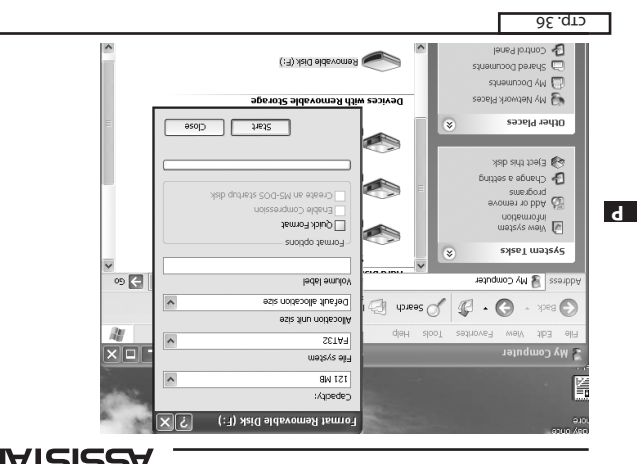

# **TUAT2122A**

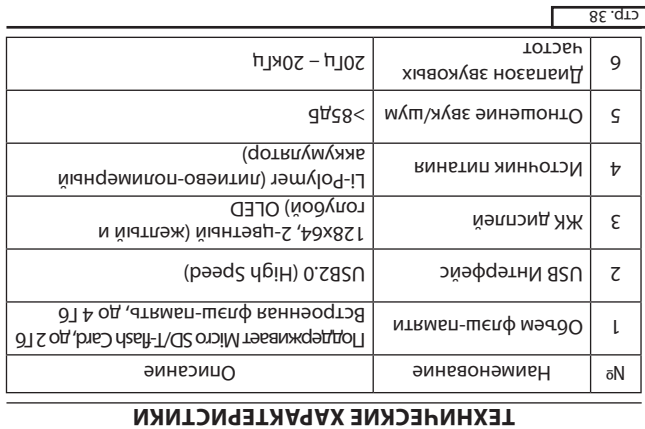

# **TUAT2122A**

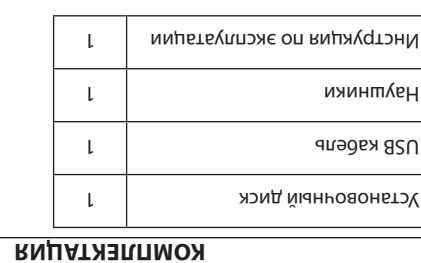

### ...виштиоп поминики..

- вεγьП\вннэqоатді8:[IN]. ε
- 4. **[R/V]**: Режим записування або режим гучності
- 
- вннэждqэaтдin\онэМ випони: [M] . 3
- 
- дбєбН : [№] .д
- мтqвя шэпф-T\02 оqяім впд топ. Г
- 8. [HOLD]: перемикач ОN/OFF (Увімкнути/Вимкнути)
- 9. [RESET]: кнопка перезапуску

### АЧОТКЛУМУЯА ОТОНЧЭМІЛОП-ОЯЭІТІЛ КННЭЖДКЧАЕ

1. За допомогою USB кабелю, що додається, з'єднайте USB-порт

kown'orepa s USB-noprow nneepa.

инидот 2,1 он $\epsilon$ ипдидп ативон $\epsilon$ тэ внн $\epsilon$ ждвд $\epsilon$  эв $^{\mu}$  .вннэпамж. атінямм8. язытэвнипує дотвяидні вннвждвдвє уээродп вннэеніяь вл ->iП .ммниімьнид э мядкдьє внаід дотьямдні внньждкдьс эви діП . <

 $\sqrt{2}$ .qor

### ...виштиоп поминики.

лускайте попадання на плеєр води. 5. Завжди використовуйте фірмові комплектуючі, а також не до-

### **ОПИС ФУНКЦІЙ**

- . AMW 6T E9M яв , аіпйвф хмним вум мтвмдоф іявт эуммдтдіп дээпП . І
- 3. Плеєр має функції повторювання (в тому числі функція повто-2. Плеєр має функцію диктофону.
- 4. Ви можете установити певний час для автоматичного відклю-.(8-А вннэq

### ХОПОНА ВНЕНА ПОЗНАЧЕННЯ КНОПОК

орипди огомрэ Ловигпэ Лмочнтінэов. VBara: Діограма наведена лише для довідки і може не відповідати

 $\overline{c}$ .gor:

### ...виштиопчники.

### **NДОХАЕ ІНЖЭЧЭТЭАЕ**

мавдт хмампжом итүниниу ы үтуродп оіргтауплэн унапиавдп. Уважно прочитайте цю інструкцію з експлуатації, щоб забезпечити **Увага: До того як використовувати МРЗ плеер зарядіть його!** 

вибухів, загорання пристрою, або ураження електричним струмом. Використовуйте плеєр згідно з правилами безпеки, щоб уникнути

2. Не намагайтеся самостійно ремонтувати плеєр, бо це може при-

пам'ятайне, коли перемикач [HOLD] знаходиться в позиції LOCK, 4. Якщо ви використовуєте плеєр як дисковий накопичувач,

Σ.qoτ:

### пики помінники.

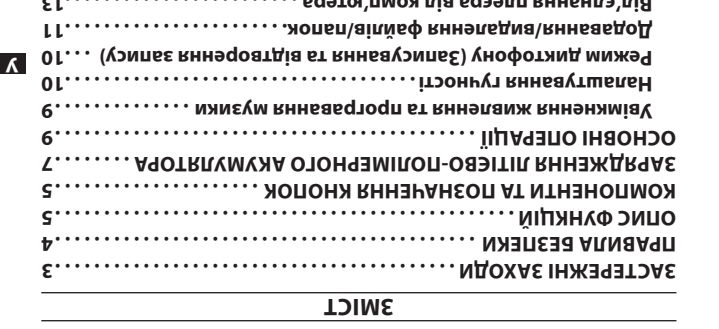

 $0<sup>A</sup>$ .qro

 $\overline{A}$ 

┑

вдээпп вннэн.

. Э°с энжин одб Э°с з бо нижче 5°С. -эпмэт ин оттэітопов оюнэшивдіп є хвµзім в дээпп этйвшипьє эН. Г

ихмопоп отой од итээв $\varepsilon$ 

удов у отой этйбхэупү эн ,молов дів дээпп этйбтідэдО . Я.

ямикається захист від записування.